A primeira coisa a fazer é validar seu Groupon.

A validação do seu voucher deve ser feita em nosso site antes da utilização de seu cupom de desconto. Para isso, basta acessar a nossa home http://www.uniko.com.br e clicar em "Valide seu cupom aqui", disponível no canto esquerdo da tela após a listagem de nossos produtos:

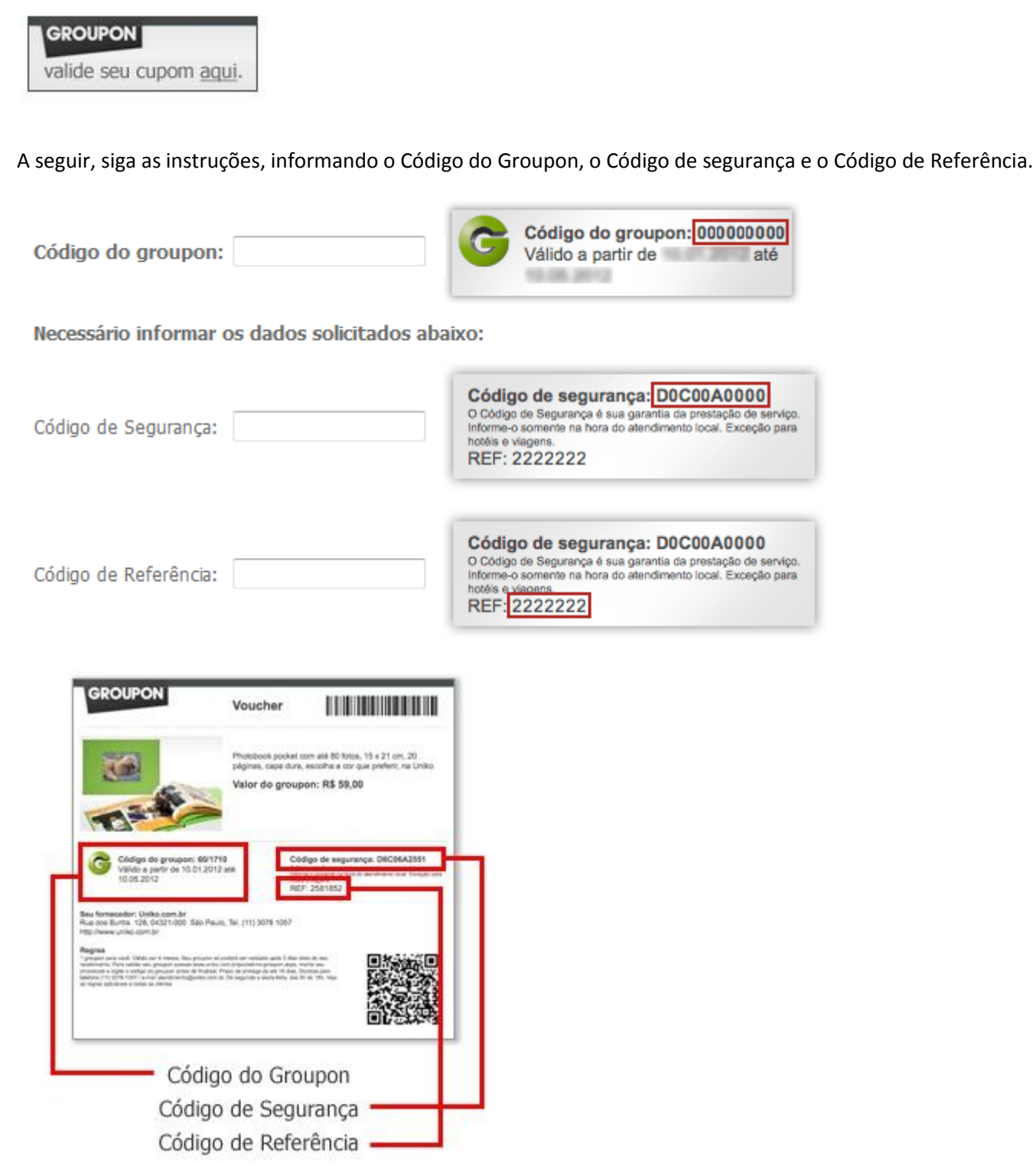

Após a validação, você poderá inserir o seu projeto no carrinho de compras e finalizar o pedido:

1. Digite o seu CEP, clique em **CALCULAR FRETE**;

2. Digite o código de desconto e clique em **CALCULAR DESCONTO**:

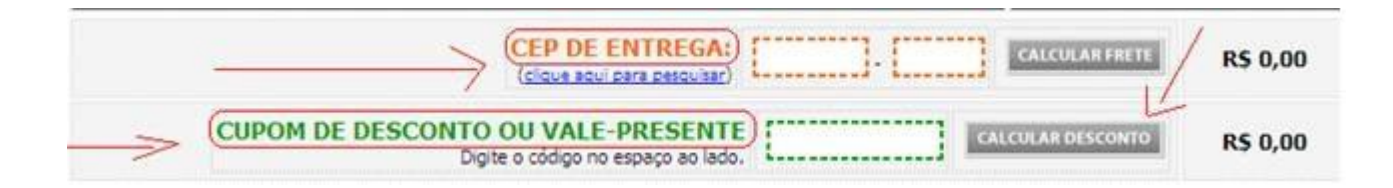

3. Clique em **FECHAR PEDIDO** (verifique se o seu bloqueador de pop up está desativado, pois os meios de pagamento aparecem em um pop up):

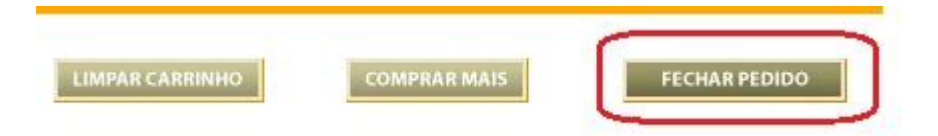

4. Na próxima tela, insira os seus dados de entrega e cobrança e selecione a forma de pagamento;

5. Irá ser gerado um número de pedido que poderá ser acompanhado na aba "Pedidos", em nosso site.